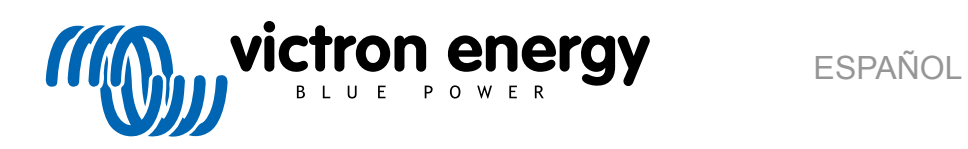

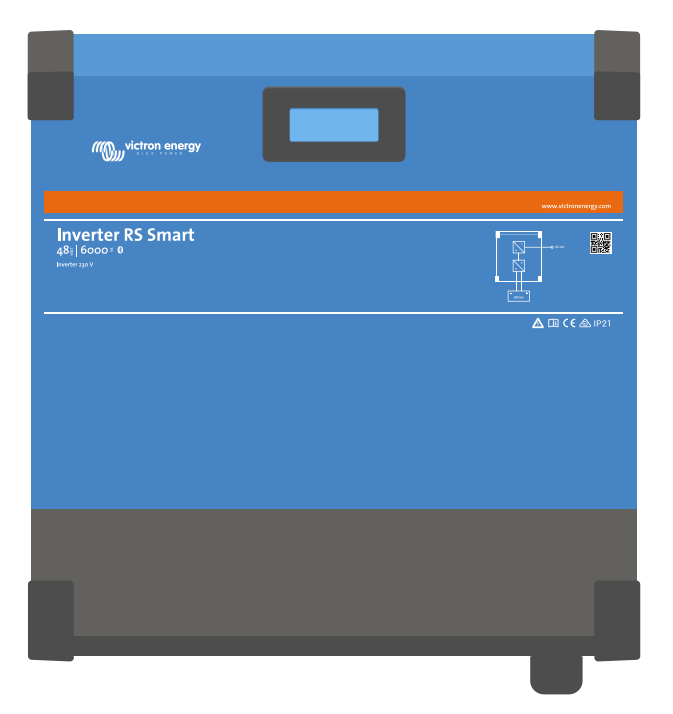

# **Inversor RS Smart**

Rev. 00 09/2021

# Tabla de contenidos

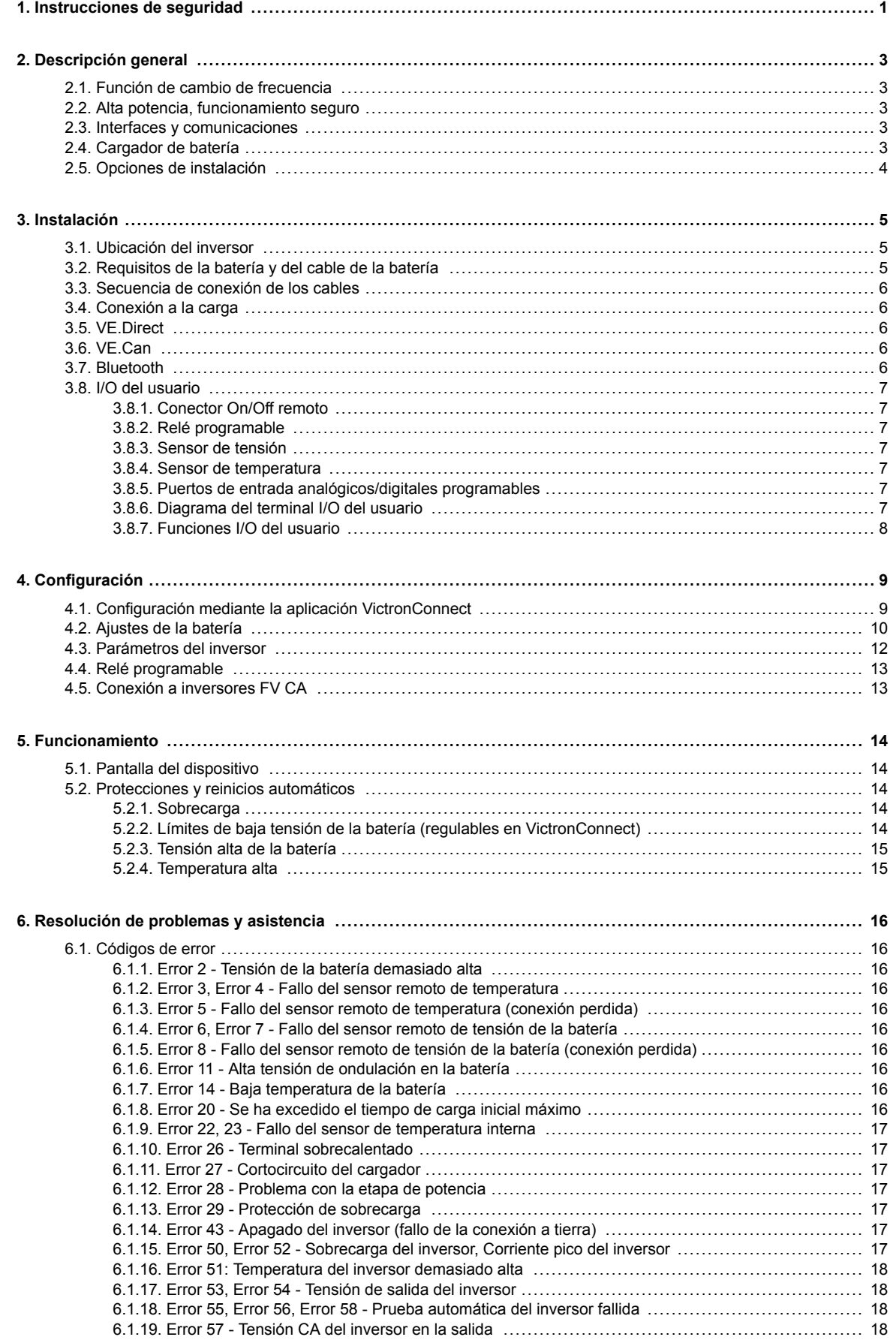

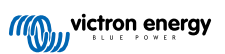

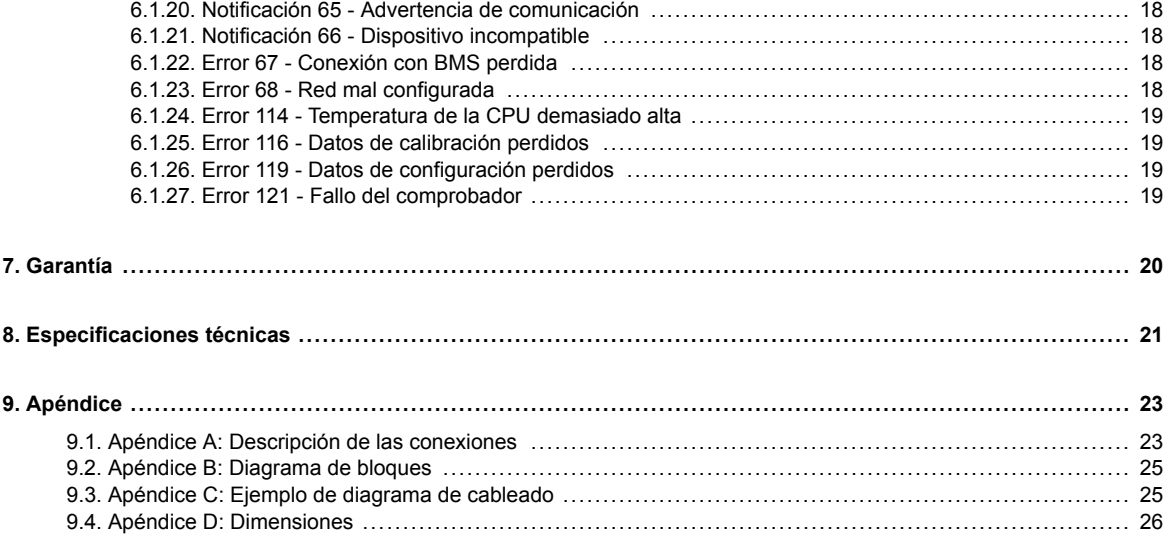

# <span id="page-3-0"></span>**1. Instrucciones de seguridad**

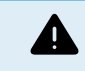

#### PELIGRO DE DESCARGA ELÉCTRICA

Por favor, lea este manual atentamente antes de instalar y utilizar el producto.

Este producto se ha diseñado y probado de acuerdo con las normas internacionales. El equipo debe utilizarse exclusivamente para la aplicación prevista.

Consulte las especificaciones suministradas por el fabricante de la batería para asegurarse de que puede utilizarse con este producto. Las instrucciones de seguridad del fabricante de la batería deben tenerse siempre en cuenta.

Proteja los módulos solares de la luz durante la instalación, es decir, tápelos.

No toque nunca terminales de cable no aislados.

Utilice exclusivamente herramientas aisladas.

Las conexiones deben realizarse siguiendo siempre la secuencia descrita en la sección de instalación de este manual.

El instalador del producto deberá poner un pasacables antitracción para evitar tensiones indebidas sobre los terminales de conexión.

Además de este manual, el manual de funcionamiento del sistema o manual de servicio deberá incluir un manual de mantenimiento de la batería que se corresponda con el tipo de batería que se esté usando. La batería debe colocarse en un lugar bien ventilado.

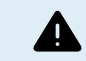

SELECCIÓN DE CABLES CONDUCTORES

Utilice cable de cobre multifilamento flexible para las conexiones de la batería y de la FV.

El diámetro máximo de cada filamento es de 0,4 mm/0,125 mm² (0,016 pulgadas/AWG26).

Por ejemplo, un cable de 25 mm², deberá tener al menos 196 filamentos (filamento de clase 5 o superior según las normas VDE 0295, IEC 60228 y BS6360).

Un cable de calibre AWG2 deberá tener al menos un trenzado de 259/26 (259 filamentos de AWG26).

Temperatura máxima de trabajo: ≥ 90 °C.

Ejemplo de cable adecuado: cable de triple homologación de clase 5 (cumple tres normativas): la americana (UL), la canadiense (CSA) y la británica (BS)).

En caso de utilizar filamentos más gruesos, el área de contacto será demasiado pequeña y la alta resistencia del contacto resultante provocará un sobrecalentamiento severo que podría provocar un incendio.

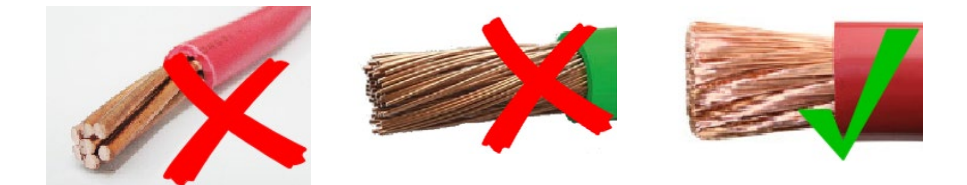

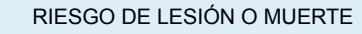

Los componentes internos tienen una tensión CC de 400-500 V incluso cuando el producto está apagado.

Los terminales de entrada y/o salida podrían contener carga eléctrica peligrosa incluso cuando el equipo está apagado. Desconecte siempre todas las conexiones de alimentación (p. ej.: la batería, el puente de diodos solar CC) y espere al menos 5 minutos antes de hacer cualquier tarea de mantenimiento o reparación en el producto.

El producto no tiene componentes internos que puedan ser manipulados por el usuario. No retire el panel frontal ni encienda el producto si cualquiera de los paneles ha sido retirado. Cualquier reparación deberá llevarla a cabo personal cualificado.

Lea atentamente las instrucciones de instalación del manual de instalación antes de instalar el equipo.

Este producto es un dispositivo de clase de seguridad I (suministrado con un terminal de puesta a tierra de protección). El chasis debe estar conectado a tierra. Si sospecha que la puesta a tierra pueda estar dañada, deberá apagar el equipo y asegurarse de que no se puede poner en marcha de forma accidental. A continuación, póngase en contacto con personal técnico cualificado.

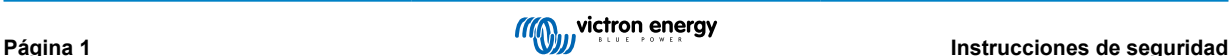

#### **Entorno y acceso**

Compruebe que el equipo se utiliza en las condiciones ambientales correctas. Nunca utilice el producto en un ambiente húmedo o polvoriento. Nunca utilice este producto en lugares con riesgo de explosión de gas o polvo. Compruebe que hay suficiente espacio encima y debajo del producto para su ventilación y que los orificios de ventilación no están bloqueados.

Este aparato debe instalarse en un lugar de acceso restringido para personas (incluidos niños) con capacidades físicas, sensoriales o mentales limitadas, o que no tengan experiencia ni conocimientos, a menos que estén siendo supervisados o hayan sido instruidos en su utilización por una persona responsable de su seguridad.

Las conexiones a elementos con corriente deben cubrirse después de la instalación.

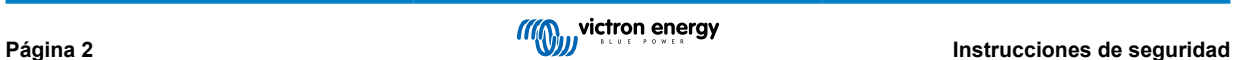

### <span id="page-5-0"></span>**2. Descripción general**

El Inverter RS Smart es un Inverter.

- Está diseñado para funcionar con una bancada de baterías de 48 V y produce una onda sinusoidal CA pura a 230 V.
- Niveles de disparo de la alarma y restablecimiento por tensión baja de la batería.
- Niveles de corte y reinicio por tensión baja de la batería, o corte dinámico
- Tensión CA de salida ajustable 210 245 V
- Seleccionar frecuencia 50 Hz o 60 Hz

### **2.1. Función de cambio de frecuencia**

Cuando hay inversores FV externos conectados a la salida del inversor, el exceso de energía solar se usa para recargar las baterías . Una vez que se alcance la tensión de absorción de la batería, la corriente de carga se reducirá subiendo la frecuencia de salida. Esta opción se utiliza para proteger a la batería de la sobrecarga y asistencia solar. No permite cargar la batería a plena carga hasta el 100 % del estado de carga por razones de seguridad.

### **2.2. Alta potencia, funcionamiento seguro**

**Protegido de la temperatura** - Protección de sobretemperatura y reducción de potencia en caso de alta temperatura.

### **2.3. Interfaces y comunicaciones**

#### **Bluetooth Smart integrado**

La solución inalámbrica para configurar, supervisar y actualizar el controlador con un teléfono inteligente, una tableta u otro dispositivo Apple o Android compatible. No se requiere mochila ni ningún otro accesorio.

#### **Puerto VE.Direct y dos puertos VE.Can**

Se puede usar cualquier tipo de puerto de comunicaciones para una conexión con cable a un dispositivo GX (p. ej.: Cerbo GX, Color Control GX), un ordenador u otro dispositivo. Tenga en cuenta que solo se puede usar un puerto en cada momento.

#### **Pantalla del dispositivo**

Una pantalla LCD de 4 líneas con retroiluminación que muestra información operativa como niveles de la batería, rendimiento solar e iconos del sistema.

#### **Conector I/O del usuario:**

- Entrada auxiliar 1, 2
- Relé programable
- Sensor de tensión de la batería (Vsense)
- Sensor de temperatura de la batería (Tsense)
- H remoto y L remoto Configurable

#### **Configuración y seguimiento con VictronConnect**

Configure el controlador de carga solar con la aplicación VictronConnect. Disponible para dispositivos iOS y Android y ordenadores macOS y Windows. Puede que se necesite un accesorio para algunos sistemas. Introduzca VictronConnect en la casilla de búsqueda de nuestro sitio web y consulte la página de descargas de VictronConnect para más información.

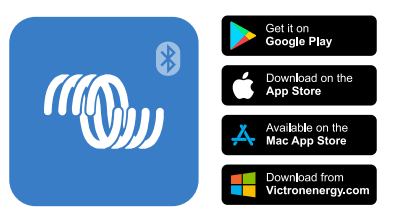

### **2.4. Cargador de batería**

Las baterías pueden cargarse con energía solar si se conecta un inversor de red FV CA a la salida CA. El convertidor de red puede ser de 5000 W como máximo. La corriente de carga máxima está limitada a 100 A y se reducirá si la tensión de la batería

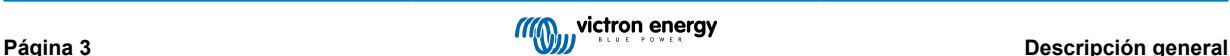

<span id="page-6-0"></span>supera los 60 V. Se puede fijar una corriente de carga máxima personalizada en la aplicación VictronConnect. La batería se cargará hasta aproximadamente el 98 % del estado de carga de la batería.

El algoritmo de carga es el mismo que el de los controladores solares BlueSolar MPPT. Aporta parámetros predefinidos de la batería integrados y permite que el modo experto defina parámetros de carga adicionales. Véase la sección de MPPT del manual de VictronConnect para una explicación más completa de estas opciones de carga.

### **2.5. Opciones de instalación**

### **Carga variable en tres fases**

El controlador de carga está configurado para llevar a cabo un proceso de carga en tres fases: carga inicial - absorción flotación.

También se puede programar una carga de ecualización periódica.

Carga inicial- Durante esta etapa, el controlador suministra tanta corriente de carga como le es posible para recargar las baterías rápidamente.

Absorción - Cuando la tensión de la batería alcanza la tensión de absorción predeterminada, el controlador cambia a modo de tensión constante. Cuando la descarga es superficial, la fase de absorción se acorta para así evitar una sobrecarga de la batería. Después de una descarga profunda, el tiempo de carga de absorción aumenta automáticamente para garantizar una recarga completa de la batería.

Además, el periodo de absorción también se detiene cuando la corriente de carga disminuye a menos de 2 A.

Flotación - Durante esta fase se aplica tensión de flotación a la batería para mantenerla completamente cargada.

#### **Sensor externo de temperatura y de tensión opcional**

Conexiones cableadas disponibles para sensores de tensión y de temperatura de la batería. El cargador solar usa estas mediciones para optimizar sus parámetros de carga. La precisión de los datos que transmite mejora la eficiencia de carga de la batería y prolonga su vida útil.

Smart Battery Sense y otras opciones de red VE.Smart no son compatibles actualmente.

#### **Interruptor remoto on-off**

Puede controlar el encendido/apagado mediante un VE.Bus BMS mientras se cargan las baterías de ion litio.

En el caso de que se seleccione batería de litio, la función L remota opera como "permitir la carga" y la función H remota opera como "permitir la descarga". Use smallBMS para el RS con baterías de litio de Victron.

#### **Relé programable**

Se puede programar (con un teléfono inteligente) para activar una alarma u otros eventos.

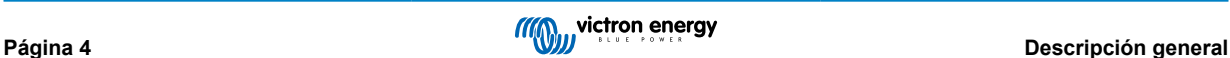

### <span id="page-7-0"></span>**3. Instalación**

### **3.1. Ubicación del inversor**

### **Tabla 1.**

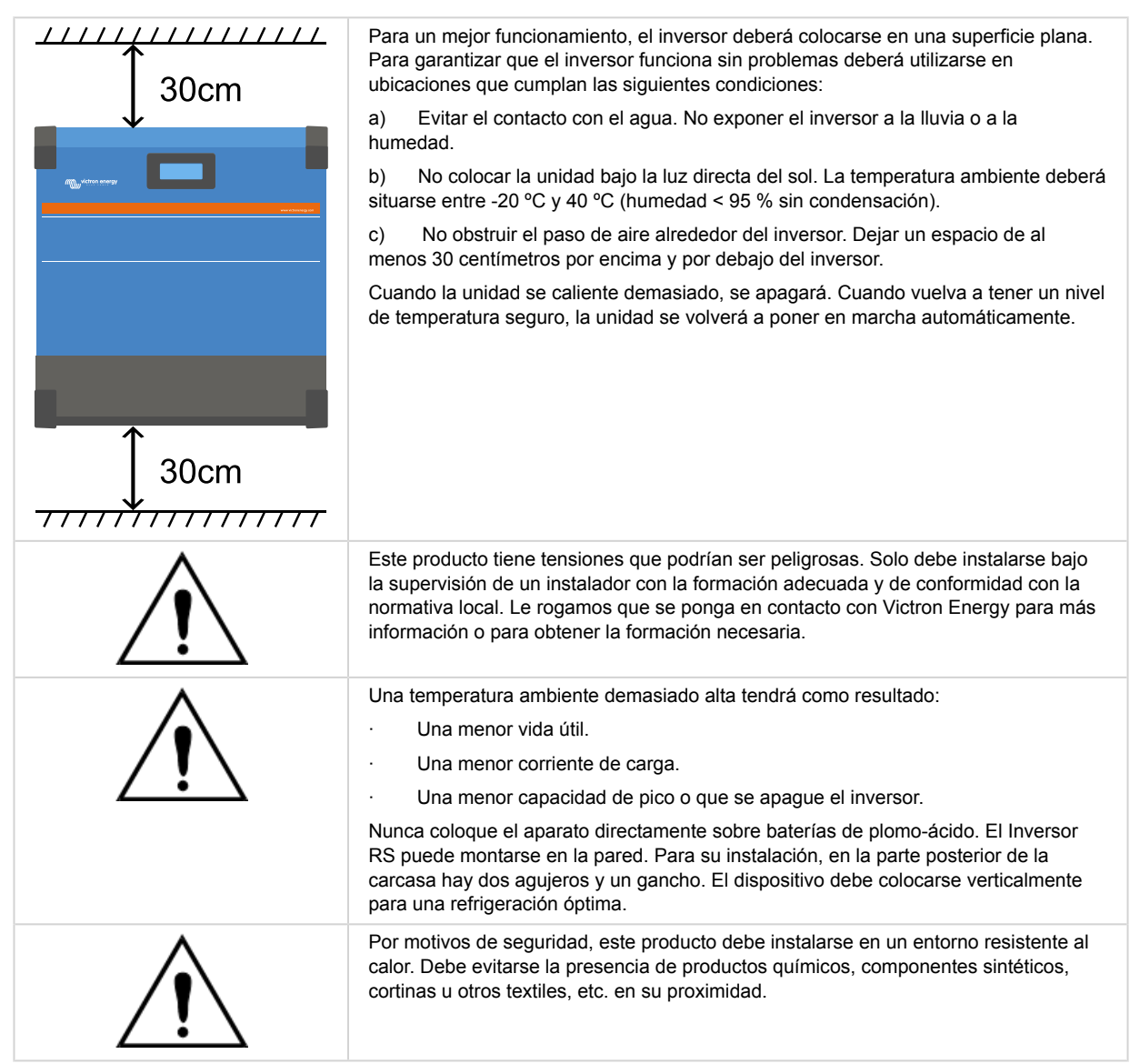

**Intente que la distancia entre el producto y la batería sea la menor posible para minimizar la pérdida de tensión en los cables**

### **3.2. Requisitos de la batería y del cable de la batería**

Para utilizar toda la capacidad del producto, deben utilizarse baterías con capacidad suficiente y cables de batería de sección adecuada. El uso de baterías o cables de baterías mal dimensionados puede ocasionar:

- Reducción de la eficiencia del sistema.
- Alarmas o apagados no deseados del sistema
- Daños permanentes en el sistema

En la tabla figuran los requisitos MÍNIMOS en relación a la batería y al cable.

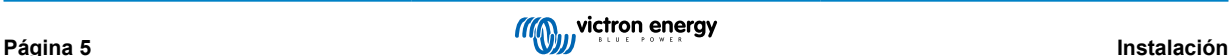

<span id="page-8-0"></span>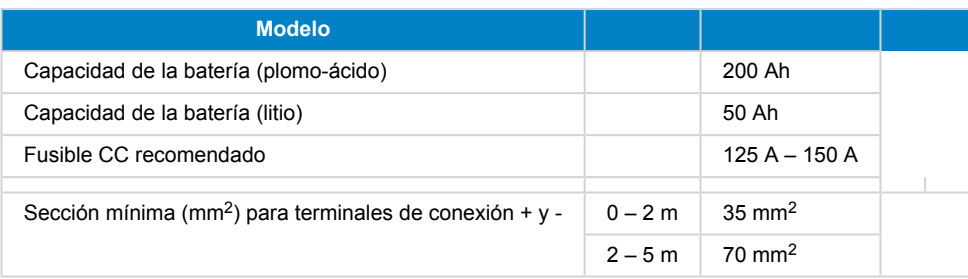

Consulte las recomendaciones del fabricante de la batería para asegurarse de que las baterías pueden aceptar toda la corriente de carga del sistema. Para decidir sobre las dimensiones de la batería, consulte al diseñador de su sistema.

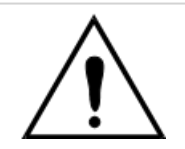

A

Utilice una llave dinamométrica aislada para no cortocircuitar la batería. **Torsión máxima: 14 Nm**

Evite que los cables de la batería entren en contacto.

- Quite los dos tornillos del fondo de la carcasa y retire el panel de servicio.
- Conecte los cables de la batería.
- Apriete bien las tuercas para que la resistencia de contacto sea mínima.

### **3.3. Secuencia de conexión de los cables**

Conecte los cables en el siguiente orden:

- 1. Confirme que la polaridad de la batería es correcta y luego conecte la batería.
- 2. Si fuese necesario, conecte el on/off remoto y el relé programable y los cables de comunicación.

### **3.4. Conexión a la carga**

Nunca conecte la salida del inversor a otra fuente CA, como un enchufe de pared doméstico de CA o un generador de onda CA de petróleo. Pueden conectarse a la salida de CA inversores solares FV que sincronizan ondas. Véase la sección sobre la Función de cambio de frecuencia para más información.

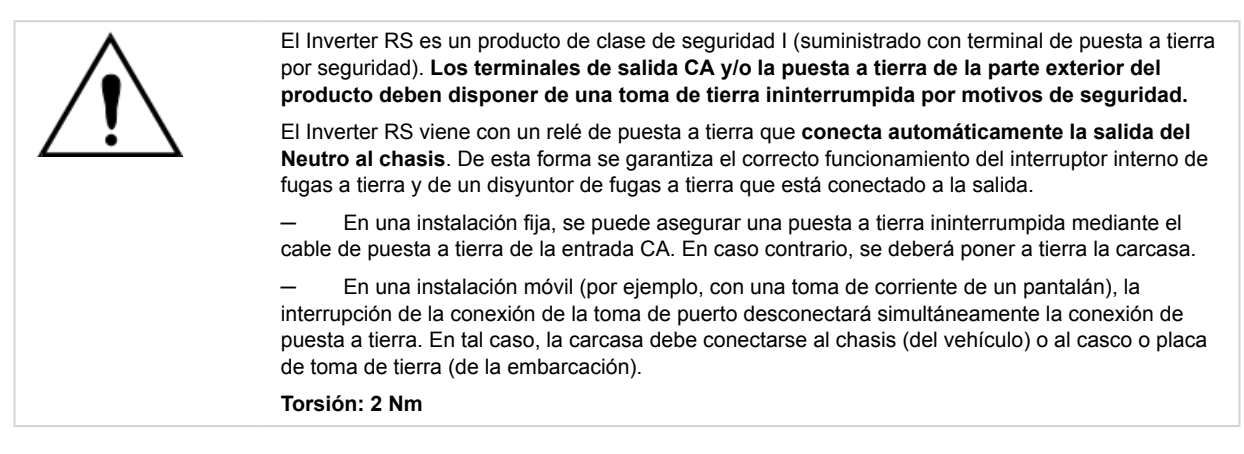

### **3.5. VE.Direct**

Se usa para conectar un ordenador para configurar el inversor.

### **3.6. VE.Can**

Se usa para conectar un dispositivo GX.

### **3.7. Bluetooth**

Se usa para conectar el dispositivo mediante VictronConnect para configurarlo.

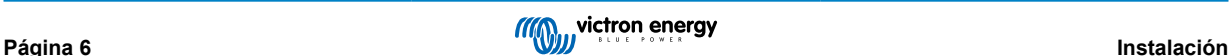

### <span id="page-9-0"></span>**3.8. I/O del usuario**

### **3.8.1. Conector On/Off remoto**

El on/off remoto consta de dos terminales: L remoto y H remoto.

Se puede conectar un interruptor on/off remoto o un contacto de relé entre L y H. También puede cambiarse el terminal H por una conexión al positivo de la batería, o el terminal L puede cambiarse por una conexión al negativo de la batería.

Caso especial de baterías de litio de Victron con el smallBMS. Cuando se selecciona litio en el software, se cambia el on/off remoto y la interfaz física pasa a ser el punto de conexión de los cables correspondientes a permitir la carga y permitir la descarga.

La entrada H remota es el punto de conexión para el cable de control de permitir la descarga y debe conectarse a la salida de carga del smallBMS. La entrada L remota es el punto de conexión para el cable de control de permitir la carga y debe conectarse a la salida del cargador del smallBMS. La función de on/off remoto pasa a estar controlada por el smallBMS.

### **3.8.2. Relé programable**

Relé programable que puede configurarse como alarma general, subtensión CC o función de arranque/parada del generador. Capacidad nominal CC: 4 A hasta 35 VCC y 1 A hasta 70 VCC

### **3.8.3. Sensor de tensión**

Para compensar las posibles pérdidas del cable durante la carga, se pueden conectar dos cables sensores directamente a la batería o en los puntos de distribución positivos y negativos. Utilice cable con una sección de 0,75 mm².

Durante la carga de la batería, el cargador compensará la caída de tensión en los cables CC hasta un máximo de 1 voltio (es decir, 1 V en la conexión positiva y 1 V en la negativa). Si la caída de tensión puede ser superior a 1 V, la corriente de carga se limita de forma que la caída de tensión siga estando limitada a 1 V.

### **3.8.4. Sensor de temperatura**

Para cargas compensadas por temperatura, puede conectarse el sensor de temperatura (suministrado con la unidad). El sensor está aislado y debe colocarse en el terminal negativo de la batería. El sensor de temperatura puede usarse también para el corte por baja temperatura cuando se carguen baterías de litio (se configura en VictronConnect).

### **3.8.5. Puertos de entrada analógicos/digitales programables**

El producto dispone de dos puertos de entrada analógicos/digitales.

Las entradas digitales son 0-5 V y cuando una entrada se lleva a 0 V queda registrada como "cerrada".

Estos puertos pueden configurarse con VictronConnect. Puede buscar más información en Victron Community.

### **3.8.6. Diagrama del terminal I/O del usuario**

### **Figura 1.**

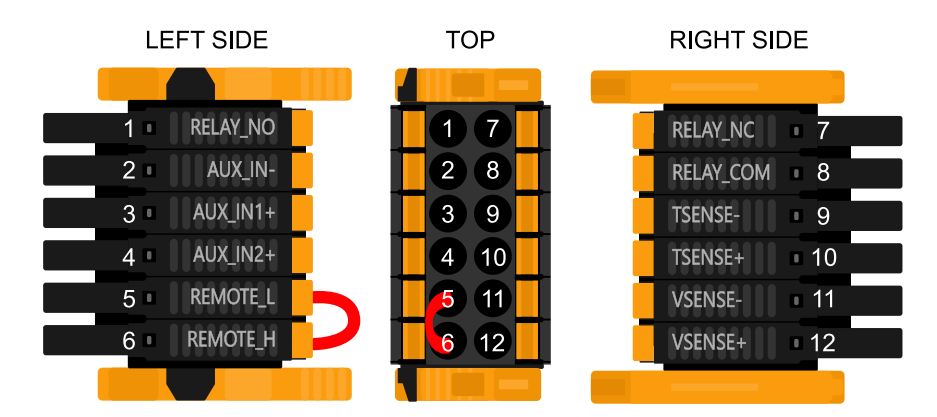

El conector I/O del usuario se sitúa en la parte inferior izquierda de la zona de conexión. El diagrama muestra tres perspectivas. Parte izquierda - Parte superior - Parte derecha

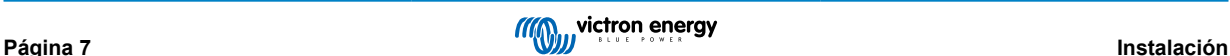

### <span id="page-10-0"></span>**3.8.7. Funciones I/O del usuario**

### **Tabla 2. Funciones I/O del usuario - Véase la sección de Instalación para más información.**

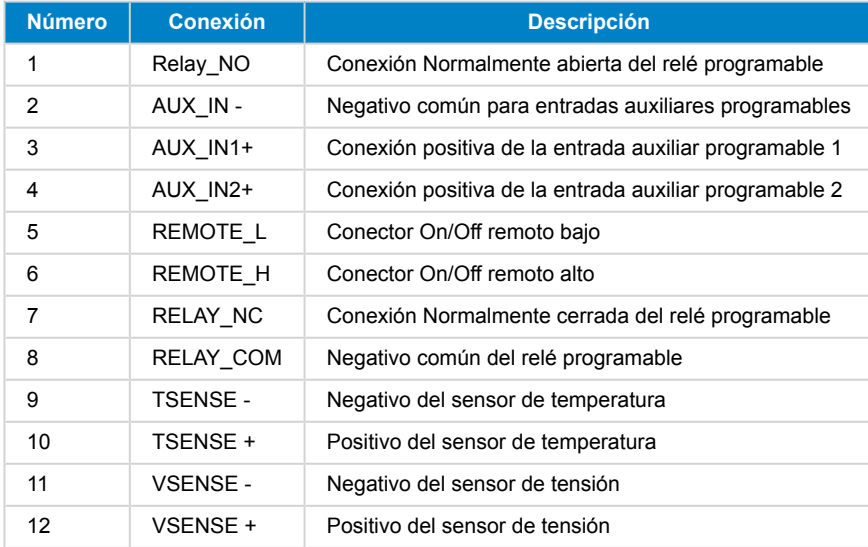

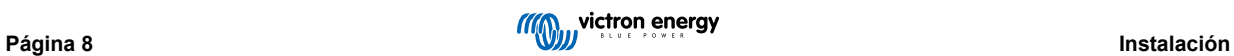

# <span id="page-11-0"></span>**4. Configuración**

### **4.1. Configuración mediante la aplicación VictronConnect**

Puede usarse la aplicación VictronConnect para cambiar todos los ajustes y actualizar el firmware.

La aplicación VictronConnect puede conectarse al inversor:

- Localmente a través del Bluetooth integrado.
- Localmente mediante USB con la interfaz VE.Direct a USB conectada al puerto VE.Direct.
- Localmente mediante Bluetooth con la mochila VE.Direct Bluetooth Smart conectada al puerto VE.Direct.
- A distancia a través del portal VRM y un dispositivo GX. (véase la pestaña VRM en la lista de dispositivos VictronConnect).

Cómo conectarse al inversor con la aplicación VictronConnect:

- Abra la aplicación VictronConnect.
- Asegúrese de que el inversor está encendido
- Compruebe si el inversor aparece en la lista de dispositivos de la pestaña "Local" o "VRM".
- Pulse en el inversor.
- Si se trata de una conexión por Bluetooth: Introduzca el código PIN predeterminado: 000000. Tras introducir el código PIN predeterminado, VictronConnect le pedirá que cambie el código PIN. Así se evitarán conexiones no autorizadas en el futuro. Se recomienda cambiar el código PIN la primera vez que se instale. Esto puede hacerse en la pestaña de información del producto.

Para ver o modificar los ajustes del monitor de la batería:

• Vaya a la página de ajustes pulsando sobre el icono del engranaje <sup>‡</sup>de la esquina superior derecha de la pantalla inicial.

 $(\tau)$ 

Este manual solo aborda los elementos específicos del inversor. Para más información general sobre la aplicación VictronConnect, cómo se usa, desde dónde descargarla y cómo conectarse, véase la [página de](https://www.victronenergy.com/panel-systems-remote-monitoring/victronconnect) [producto de la aplicación VictronConnect](https://www.victronenergy.com/panel-systems-remote-monitoring/victronconnect) y el [manual de VictronConnect](https://www.victronenergy.com/media/pg/VictronConnect_Manual/en/index-en.html) o escanee el siguiente código QR.

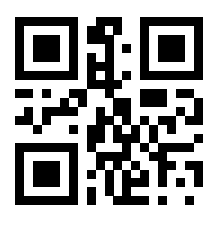

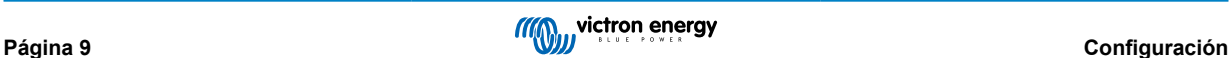

### <span id="page-12-0"></span>**4.2. Ajustes de la batería**

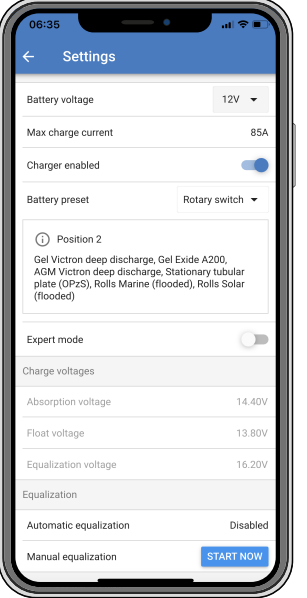

#### **Tensión de la batería**

El RS está ajustado a 48 V y solo se puede usar en sistemas de 48 V.

#### **Máxima corriente de carga**

Permite al usuario establecer una corriente de carga máxima inferior.

#### **Cargador habilitado**

Al cambiar la posición de este ajuste se apaga el cargador solar. Las baterías no se cargarán. Este ajuste está pensado para usarse solo cuando se realicen trabajos en la instalación.

#### **Ajustes del cargador - Configuración predeterminada de la batería**

La configuración predeterminada de la batería le permite seleccionar el tipo de batería, aceptar los valores predeterminados de fábrica o introducir sus propios valores predeterminados para su uso en el algoritmo de carga de la batería. Se establece un valor predeterminado para los parámetros de tensión de absorción, tiempo de absorción, tensión de flotación, tensión de ecualización y compensación de temperatura, pero también los puede definir el usuario.

Los valores definidos por el usuario se almacenarán en la biblioteca de valores predeterminados, de modo que los instaladores no tengan que definir todos los valores cada vez que configuren una nueva instalación.

Al seleccionar *Editar valores predeterminados*, o en la pantalla de Ajustes (con o sin modo experto), se pueden establecer los parámetros personalizados del siguiente modo:

#### **Tensión de absorción**

Establece la tensión de absorción.

#### **Tiempo de absorción adaptativo**

Seleccione el tiempo de absorción adaptativo o se usará el tiempo de absorción fijo. A continuación se explican los dos con más detalle:

*Tiempo de absorción fijo:* Se aplica la misma duración de la absorción cada día (cuando hay energía solar suficiente) usando el ajuste de tiempo de absorción máximo. Tenga en cuenta que esta opción puede ocasionar la sobrecarga de las baterías, sobre todo en el caso de las de plomo-ácido y en sistemas con descargas superficiales diarias. Consulte los ajustes recomendados por el fabricante. *Nota*: asegúrese de deshabilitar el ajuste de corriente de cola para que el tiempo de absorción sea el mismo todos los días. La corriente de cola puede hacer que el tiempo de absorción termine antes si la corriente de la batería está por debajo del umbral. Puede consultar más información en el apartado sobre el ajuste de la corriente de cola.

*Tiempo de absorción adaptativo:* El algoritmo de carga puede usar un tiempo de absorción adaptativo que se adapta automáticamente al estado de carga presente por la mañana. La duración máxima del periodo de absorción del día queda determinada por la tensión de la batería medida justo antes de que se ponga en marcha el cargador solar por la mañana (se usan valores de una batería de 12 V, multiplique la tensión de la batería por 4 para 48 V):

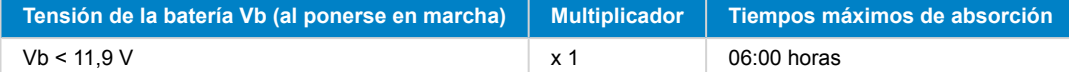

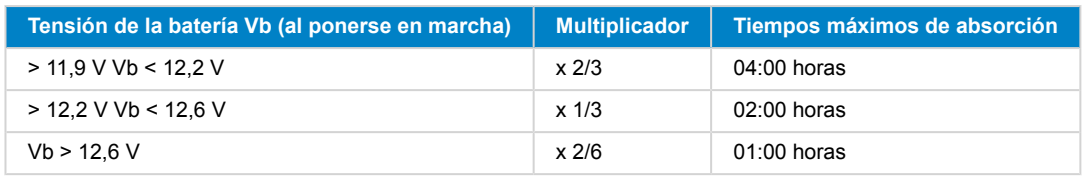

Se aplica el multiplicador al parámetro de tiempo máximo de absorción para obtener la duración máxima del periodo de absorción aplicada por el cargador. Los tiempos máximos de absorción mostrados en la última columna de la tabla se basan en el parámetro de tiempo de absorción máximo por defecto de 6 horas.

#### **Tiempo máximo de absorción (hh:mm)**

Establece el límite del tiempo de absorción. Solo está disponible cuando se usa un perfil de carga personalizado.

Introduzca el valor de tiempo en el formato hh:mm, donde las horas van de 0 a 12 y los minutos de 0 a 59.

#### **Tensión de flotación**

Establece la tensión de flotación.

#### **Compensación de la tensión de re-carga inicial**

Establece la compensación de tensión que se usará en el ajuste de tensión de flotación y que determinará el umbral al que el ciclo de carga se reinicia.

P. ej.: Para una compensación de tensión de re-carga inicial de 0,1 V y un ajuste de tensión de flotación de 13,8 V, el umbral de tensión que se usará para reiniciar el ciclo de carga será de 13,7 V. Es decir, si la tensión de la batería cae por debajo de 13,7 V durante un minuto, se reiniciará el ciclo de carga.

### **Tensión de ecualización**

Establece la tensión de ecualización.

#### **Porcentaje de corriente de ecualización**

Establece el porcentaje del ajuste de máxima corriente de carga que se usará cuando se realice la ecualización.

#### **Ecualización automática**

Configura la frecuencia de la función de ecualización automática. Las opciones disponibles están entre 1 y 250 días:

- $\bullet$  1 = diario
- 2 = días alternos
- ...
- $\cdot$  250 = cada 250 días

La ecualización se usa normalmente para equilibrar las celdas de una batería de plomo y también para evitar la estratificación del electrolito en baterías inundadas. La necesidad de efectuar ecualizaciones (automáticas) depende del tipo de baterías y de su uso. Le puede pedir al proveedor de la batería que le oriente a este respecto.

Cuando se ha iniciado el ciclo de ecualización automática, el cargador aplica una tensión de ecualización a la batería mientras el nivel de corriente permanece por debajo del ajuste del porcentaje de corriente de ecualización de la corriente de carga inicial.

#### Duración del ciclo de ecualización automática

En el caso de todas las baterías VRLA y de algunas baterías inundadas (algoritmo número 0, 1, 2 y 3), la ecualización automática termina cuando se alcanza el límite de tensión (maxV) o después de un periodo de tiempo igual al tiempo de absorción/8, lo que ocurra primero.

Para todas las baterías de placa tubular (algoritmo número 4, 5 y 6) y también para los tipos de baterías definidos por el usuario, la ecualización automática terminará tras un periodo de tiempo igual al tiempo de absorción/2.

Para las baterías de litio (algoritmo número 7) no hay ecualización.

Si no se completa el ciclo de ecualización automática en un día, no se retomará al día siguiente. La siguiente sesión de ecualización se efectuará de conformidad con el intervalo fijado en la opción de "Ecualización automática".

El tipo de batería por defecto es VRLA y cualquier batería definida por el usuario se comportará como una batería de placa tubular en lo que respecta a la ecualización.

#### **Modo de parada de la ecualización**

Establece cómo se detendrá la ecualización. Hay dos posibilidades: la primera es si la tensión de la batería alcanza la tensión de ecualización y la segunda es en un periodo de tiempo fijo, para lo que se aplica la duración máxima de la ecualización.

#### **Duración máxima de la ecualización**

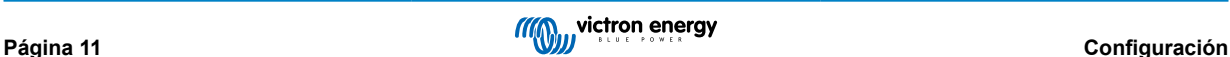

<span id="page-14-0"></span>Establece el periodo de tiempo máximo que puede durar la fase de ecualización.

#### **Corriente de cola**

Establece el umbral de corriente que se usará para terminar la fase de absorción antes de que finalice el tiempo máximo de absorción. Cuando la corriente de la batería desciende por debajo de la corriente de cola durante un minuto, termina la fase de absorción. Este ajuste se puede deshabilitar fijándolo en cero.

#### **Compensación de temperatura**

Muchos tipos de batería requieren una tensión de carga inferior si las condiciones de funcionamiento son cálidas y una tensión de carga superior sin son frías.

El coeficiente configurado se expresa en mV por grado Celsius para toda la bancada de baterías, no para cada celda. La temperatura base para la compensación es de 25 °C (77 °F) como se muestra en el siguiente gráfico.

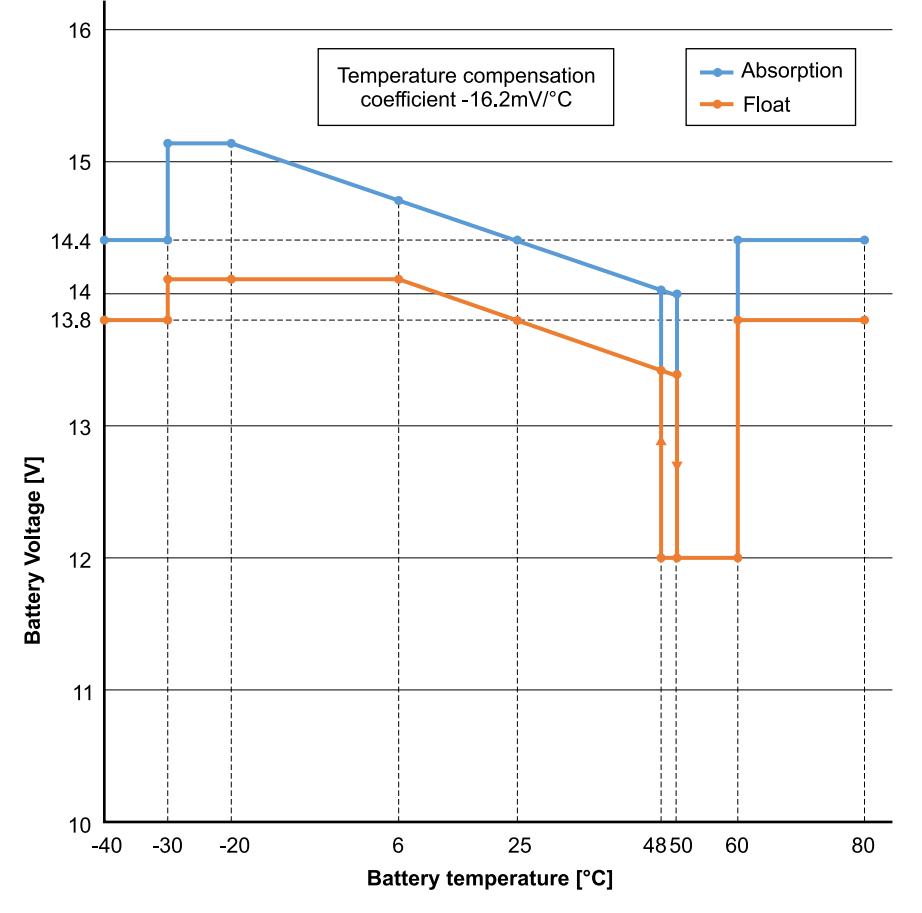

Con un sensor de temperatura instalado en el bloque de conexión I/O del usuario, se usará la temperatura real de la batería para la compensación, a lo largo del día.

#### **Desconexión por baja temperatura**

Este ajuste puede usarse para deshabilitar el proceso de carga a temperaturas bajas, de conformidad con las necesidades de las baterías de litio.

Para las baterías de fosfato de hierro y litio este ajuste está predeterminado en 5 grados Celsius, y está deshabilitado en los demás tipos de baterías. Cuando se crea una batería definida por el usuario, el nivel de temperatura de desconexión puede ajustarse de forma manual.

#### **Ecualización manual - Iniciar ahora**

La opción "Iniciar ahora" en "Ecualización manual" permite el inicio manual de un ciclo de ecualización. Para que el cargador ecualice la batería adecuadamente, utilice la opción de ecualización manual exclusivamente durante los periodos de absorción y flotación y cuando haya luz solar suficiente. Los límites de corriente y tensión son idénticos a los de la función de ecualización automática. Cuando se activa de forma manual, la duración del ciclo de ecualización está limitada a un máximo de una hora. La ecualización manual se puede detener en cualquier momento pulsando "Detener ecualización".

### **4.3. Parámetros del inversor**

Se pueden configurar los siguientes ajustes del inversor:

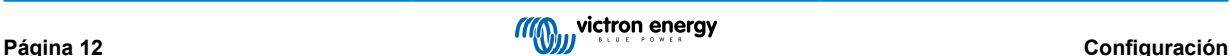

<span id="page-15-0"></span>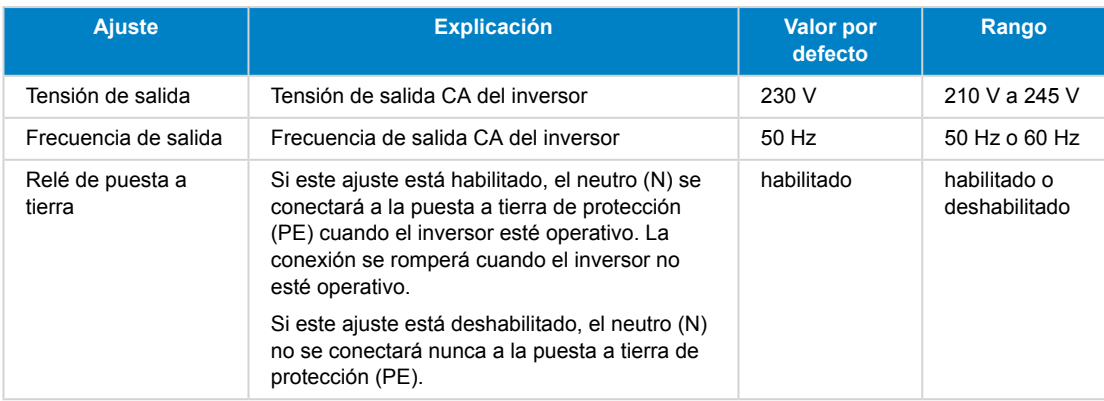

### **4.4. Relé programable**

Relé programable que puede configurarse como alarma general, subtensión CC o función de arranque/parada del generador. Capacidad nominal CC: 4 A hasta 35 VCC y 1 A hasta 70 VCC

### **4.5. Conexión a inversores FV CA**

El inverter incluye un sistema integrado de detección de inversor FV CA. Cuando hay inyección a la red de FV CA (excedente) desde el puerto de conexión de salida de CA, el inverter habilita automáticamente un ajuste de la frecuencia de salida CA.

Aunque no haga falta configurar nada más, es importante que el inversor FV CA esté correctamente configurado para que responda al ajuste de frecuencia reduciendo su salida.

Tenga en cuenta que son de aplicación la regla 1:1 relativa al tamaño del inversor FV CA con respecto al tamaño del inverter y las dimensiones mínimas de la batería. Se puede encontrar más información sobre estas limitaciones en el [manual de](https://www.victronenergy.com/live/ac_coupling:start) [acoplamiento de CA](https://www.victronenergy.com/live/ac_coupling:start), que es de lectura imprescindible para el uso de un inversor FV CA.

El rango de ajuste de la frecuencia incluye un margen de seguridad integrado y no se puede configurar. Una vez que se alcanza la tensión de absorción, la frecuencia aumenta. De modo que sigue siendo esencial incluir un componente FV CA en el sistema para completar la carga de la batería (estado de flotación).

Se puede ajustar la respuesta de salida de potencia a distintas frecuencias en el inversor FV CA.

Se ha probado la configuración predeterminada y funciona con fiabilidad con la configuración del código de red de Fronius MG50/60.

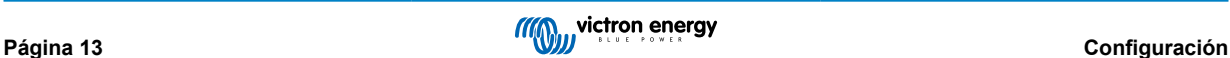

### <span id="page-16-0"></span>**5. Funcionamiento**

### **5.1. Pantalla del dispositivo**

El inversor dispone de una pantalla LCD que muestra información sobre su funcionamiento.

### **Inversor:**

Estado del inversor, salida de energía, frecuencia y tensión CA

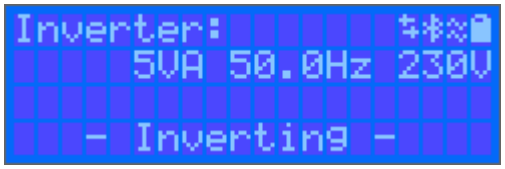

### **Batería:**

Energía de la batería (si está en carga muestra un valor positivo y en descarga uno negativo), corriente, tensión CC, temperatura (\*), estado de carga (\*) y autonomía (\*). Estado de la batería (p. ej.: descarga, carga inicial, absorción, flotación, etc).

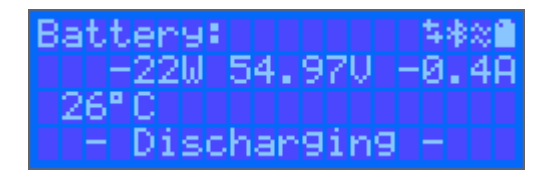

(\*) Estos elementos solo se pueden ver si se dispone de datos.

Energía solar, tensión y corriente, rendimiento diario y total en kWh.

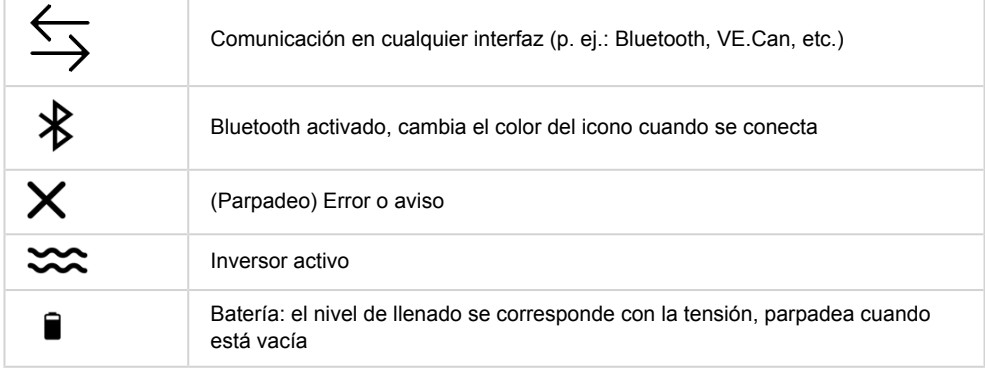

### **5.2. Protecciones y reinicios automáticos**

### **5.2.1. Sobrecarga**

Algunas cargas, como motores o bombas, requieren elevadas corrientes de irrupción en el arranque. En tales circunstancias, es posible que la corriente de arranque exceda el límite de sobreintensidad del inversor. En este caso, la tensión de salida disminuirá rápidamente para limitar la corriente de salida del inversor. Si se excede continuamente el límite de sobreintensidad, el inversor se apagará durante 30 segundos y volverá a arrancar automáticamente. Después de tres reinicios seguidos de una sobrecarga en los 30 segundos siguientes al reinicio, el inversor se apagará y permanecerá apagado. Para que vuelva a funcionar con normalidad, desconecte la carga, apague el inversor y vuelva a encenderlo.

### **5.2.2. Límites de baja tensión de la batería (regulables en VictronConnect)**

El inversor se apagará cuando la tensión de entrada CC caiga por debajo del nivel de apagado por tensión baja de la batería. Tras un periodo mínimo de apagado de 30 segundos, el inversor se reiniciará si la tensión ha subido por encima del nivel de reinicio por batería baja.

<span id="page-17-0"></span>Tres tres apagados y tres reinicios, seguidos de un apagado por batería baja en los 30 segundos siguientes al reinicio, el inversor se apagará y dejará de intentarlo en función del nivel de reinicio de batería baja. Para anular esto y reiniciar el inversor, apáguelo y vuelva a encenderlo y limite las cargas para permitir que la batería se recargue con energía solar.

Consulte en la tabla de Información técnica los niveles predeterminados de apagado y reinicio por tensión baja de la batería y de detección de carga. Pueden modificarse con VictronConnect (ordenador o aplicación).

También puede usarse otro MPPT externo o cargador de batería para recargar la batería y que alcance el nivel de tensión de reinicio o el de detección de carga. Si usa la función de la señal de permitir la carga, ésta debe permanecer por encima de la tensión mínima, de modo que si la batería está completamente inactiva no permitirá que empiece la carga. En ese caso, puede deshabilitar esta función temporalmente en VictronConnect para permitir que la carga vuelva a empezar, y luego volver a habilitarla.

Consulte en la tabla de Información técnica los niveles predeterminados de apagado y reinicio por batería baja. Pueden modificarse con VictronConnect (ordenador o aplicación). O bien se puede implantar el corte dinámico, véase [https://](https://www.victronenergy.com/live/ve.direct:phoenix-inverters-dynamic-cutoff) [www.victronenergy.com/live/ve.direct:phoenix-inverters-dynamic-cutoff](https://www.victronenergy.com/live/ve.direct:phoenix-inverters-dynamic-cutoff)

### **5.2.3. Tensión alta de la batería**

Reduzca la tensión de entrada CC y/o compruebe que no haya una batería o cargador solar defectuoso en el sistema. Después de que se produzca la desconexión por tensión alta de la batería, la unidad primero esperará 30 segundos y después volverá a intentar ponerse en marcha tan pronto como la tensión de la batería haya bajado a un nivel aceptable.

### **5.2.4. Temperatura alta**

Una temperatura ambiente alta o soportar grandes cargas podrían provocar la desconexión por temperatura alta. El inversor se reiniciará pasados 30 segundos. El inversor seguirá intentando volver a funcionar y no permanecerá apagado tras varios intentos. Reduzca la carga y/o coloque el inversor en un sitio mejor ventilado.

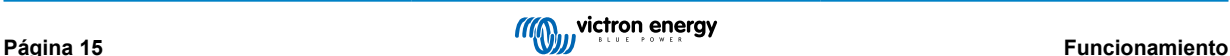

### <span id="page-18-0"></span>**6. Resolución de problemas y asistencia**

Consulte este apartado en caso de que se produzca algún comportamiento inesperado o si sospecha que hay un fallo en el producto.

Como parte del proceso de resolución de problemas y asistencia, lo primero es consultar los problemas comunes que se describen en este apartado.

Si no consigue resolver el problema de este modo, póngase en contacto con el punto de venta para solicitar asistencia técnica. Si desconoce el punto de venta, consulte la [página web de asistencia de Victron Energy](https://www.victronenergy.com/support).

### **6.1. Códigos de error**

### **6.1.1. Error 2 - Tensión de la batería demasiado alta**

Este error desaparecerá automáticamente cuando la tensión de la batería haya bajado. Este error puede deberse a otros equipos de carga conectados a la batería o a un fallo en el controlador de carga. También puede aparecer si la tensión de la batería (12, 24, 48 V) está fijada en una tensión menor que la de la batería conectada.

### **6.1.2. Error 3, Error 4 - Fallo del sensor remoto de temperatura**

Compruebe que el conector del sensor de temperatura está bien conectado a un sensor de temperatura remoto. Causa más probable: el conector del sensor de temperatura remoto está conectado al terminal BAT+ o BAT-. Este error desaparecerá automáticamente cuando se conecte adecuadamente.

### **6.1.3. Error 5 - Fallo del sensor remoto de temperatura (conexión perdida)**

Compruebe que el conector del sensor de temperatura está bien conectado a un sensor de temperatura remoto. Este error no desaparecerá automáticamente.

### **6.1.4. Error 6, Error 7 - Fallo del sensor remoto de tensión de la batería**

Compruebe que el conector del sensor de tensión está bien conectado a los terminales de la batería. Causa más probable: el conector del sensor de tensión remoto está conectado con polaridad inversa a los terminales BAT+ o BAT-.

### **6.1.5. Error 8 - Fallo del sensor remoto de tensión de la batería (conexión perdida)**

Compruebe que el conector del sensor de tensión está bien conectado a los terminales de la batería.

### **6.1.6. Error 11 - Alta tensión de ondulación en la batería**

La tensión de ondulación CC alta viene dada normalmente por conexiones flojas del cableado CC y/o por cables CC demasiado finos. Después de que el inversor se haya desconectado por tensión de ondulación CC alta, volverá a reiniciarse pasados 30 segundos.

Después de tres reinicios, seguidos de una desconexión producida por tensión de ondulación CC alta en los 30 segundos siguientes al reinicio, el inversor se apagará y no volverá a intentarlo. Para reiniciar el inversor, ponga el interruptor en Off y de nuevo en On.

Una ondulación CC alta continuada reduce la vida útil del inversor.

### **6.1.7. Error 14 - Baja temperatura de la batería**

El cargador se detiene para evitar la carga de baterías LiFePO4 a baja temperatura, ya que esto daña las celdas.

### **6.1.8. Error 20 - Se ha excedido el tiempo de carga inicial máximo**

#### **Cargadores solares**

La protección del tiempo máximo de carga inicial es una opción que tenían los cargadores cuando acababan de salir (2015 o antes) y que posteriormente se eliminó.

Si aparece este error, actualice el firmware a la última versión.

Si sigue teniendo el error, restablezca los valores predeterminados de fábrica de la configuración y vuelva a configurar el cargador solar.

#### **Cargadores CA**

<span id="page-19-0"></span>Esta protección está activada por defecto en el Skylla-i y en el Skylla IP44.

Este error se genera cuando no se alcanza la tensión de absorción de la batería después de 10 horas de carga.

La función de esta protección de seguridad es detectar celdas cortocircuitadas y dejar de cargar.

### **6.1.9. Error 22, 23 - Fallo del sensor de temperatura interna**

Las mediciones de la temperatura interna están fuera de rango. Desconecte todos los cables y vuelva a conectarlos para reiniciar la unidad. Este error no desaparecerá automáticamente. Si el error persiste, póngase en contacto con su vendedor, es posible que haya un defecto de hardware.

### **6.1.10. Error 26 - Terminal sobrecalentado**

Los terminales de alimentación se han calentado en exceso. Revise los cables, incluido el tipo de cable, el tipo de hilos y apriete las tuercas, si es posible.

Este error desaparecerá automáticamente.

### **6.1.11. Error 27 - Cortocircuito del cargador**

Este error desaparecerá automáticamente. Si el error no se corrige solo, desconecte el controlador de carga de todas las fuentes de alimentación, espere 3 minutos y vuelva a conectar. Si el error persiste, es probable que el controlador de carga esté averiado.

### **6.1.12. Error 28 - Problema con la etapa de potencia**

Este error no desaparecerá automáticamente.

Desconecte todos los cables y vuelva a conectarlos. Si el error persiste, es probable que el controlador de carga esté averiado.

Tenga en cuenta que este error se introdujo en la v1.36. De modo que al hacer una actualización, puede parecer que haya sido la actualización del firmware la que ha causado el problema, pero no es así. El cargador solar ya no estaba funcionando al 100 % antes de la actualización, es posible que la actualización a v1.36 o posterior solo haya hecho el problema más patente. Es necesario sustituir la unidad.

### **6.1.13. Error 29 - Protección de sobrecarga**

Este error desaparecerá automáticamente. Esta protección compara la tensión real de la batería con los ajustes. En caso de que la tensión real supere la esperada, se apaga para aislar la batería del resto de la unidad. Revise en primer lugar los ajustes de la batería (tensiones de absorción/flotación) para ver si hay algún error. Otra posible causa es que se haya sobredimensionado la configuración de los paneles FV. Si hay demasiados paneles en serie, la tensión de la batería no se puede reducir más. Piense en modificar las conexiones de los paneles FV para reducir la tensión FV.

### **6.1.14. Error 43 - Apagado del inversor (fallo de la conexión a tierra)**

La diferencia de tensión entre el Neutro y la Conexión a tierra es demasiado alta.

Inversor o Multi (no conectado a la red eléctrica):

• El relé interno de conexión a tierra está activado pero la tensión en el relé es demasiado alta. El relé podría resultar dañado.

Multi (conectado a la red eléctrica):

- No está el cable de conexión a tierra de la instalación o está mal conectado.
- La línea y el neutro se han intercambiado en la instalación.

Este error no desaparecerá automáticamente. Revise la instalación y reinicie la unidad con el interruptor de encendido.

### **6.1.15. Error 50, Error 52 - Sobrecarga del inversor, Corriente pico del inversor**

Algunas cargas, como motores o bombas, requieren elevadas cantidades de corriente de entrada cuando tienen que arrancar. En tales circunstancias, es posible que la corriente de arranque exceda la tensión de conmutación de red del inversor. En este caso, la tensión de salida disminuirá rápidamente para limitar la corriente de salida del inversor. Si se excede continuamente el nivel de activación de sobrecorriente, el inversor se apagará; espere 30 segundos y reinicie.

El inversor puede suministrar una potencia superior a la nominal durante un breve periodo de tiempo. Una vez transcurrido ese tiempo, el inversor se detiene.

Después de tres reinicios, seguidos de otra desconexión producida por sobrecarga en los 30 segundos siguientes al reinicio, el inversor se apagará y permanecerá apagado. Para reiniciar el inversor, ponga el interruptor en Off y de nuevo en On.

Si el error persiste, reduzca la carga en el terminal de salida CA apagando o desconectando aparatos.

### <span id="page-20-0"></span>**6.1.16. Error 51: Temperatura del inversor demasiado alta**

Una temperatura ambiente alta o soportar grandes cargas podrían provocar la desconexión por temperatura alta. Reduzca la carga y/o traslade el inversor a un lugar con mejor ventilación. Compruebe que no haya obstrucciones en las salidas del ventilador.

El inversor se reiniciará pasados 30 segundos. El inversor no permanecerá apagado después de múltiples reintentos.

### **6.1.17. Error 53, Error 54 - Tensión de salida del inversor**

Si la tensión de la batería está bajando y se aplica una carga elevada en la salida de CA, el inversor no podrá mantener una tensión de salida adecuada. Recargue la batería o reduzca las cargas CA para que siga funcionando.

### **6.1.18. Error 55, Error 56, Error 58 - Prueba automática del inversor fallida**

El inversor realiza pruebas de diagnóstico antes de activar su salida. Si alguna de estas pruebas falla, aparecerá un mensaje de error y el inversor no se encenderá.

En primer lugar, intente reiniciar el inversor: ponga el interruptor en Off y de nuevo en On. Si el error persiste, es probable que el inversor esté averiado.

### **6.1.19. Error 57 - Tensión CA del inversor en la salida**

Ya hay tensión CA en el terminal de salida de CA antes de encender el inversor. Compruebe que la salida de CA no esté conectada a una toma de la red o a otro inversor.

Este error no desaparecerá automáticamente. Revise la instalación y reinicie la unidad con el interruptor de encendido.

### **6.1.20. Notificación 65 - Advertencia de comunicación**

Se ha perdido la comunicación con uno de los controladores en paralelo. Para eliminar el error, apague y vuelva a encender el controlador.

### **6.1.21. Notificación 66 - Dispositivo incompatible**

El controlador ha sido conectado en paralelo con otro controlador que tiene distinta configuración y/o distinto algoritmo de carga.

Asegúrese de que todos los ajustes son iguales y actualice el firmware de todos los cargadores a la última versión.

### **6.1.22. Error 67 - Conexión con BMS perdida**

El cargador está configurado para ser controlado por un BMS, pero no recibe ningún mensaje de control de un BMS. El cargador ha dejado de cargar, como medida de precaución.

Este error solo aparece cuando hay energía solar disponible y por lo tanto el cargador solar está listo para iniciar la carga. No aparece por la noche. Y en caso de que haya un problema permanente, el error aparecerá por la mañana y desaparecerá por la noche, y así sucesivamente.

Revise la conexión entre el cargador y el BMS.

#### Cómo reconfigurar el cargador a modo autónomo

Nuestras cargadores y cargadores solares se configuran solos automáticamente para ser controlados por el BMS cuando se conectan a uno, ya sea de forma directa o mediante un dispositivo GX. Y ese ajuste es semipermanente: no se restablece apagando y volviendo a encender el cargador.

Para que el cargador vuelva a funcionar en modo autónomo, es decir, sin el control de un BMS, es necesario hacer lo siguiente:

- Cargadores solares VE.Can: vaya al menú de configuración y cambie el ajuste "BMS" de "Y" (sí) a "N" (no) (ajuste 31).
- Cargadores solares VE.Direct: restablezca los valores predeterminados de fábrica del cargador con VictronConnect y vuelva a configurarlo.

### **6.1.23. Error 68 - Red mal configurada**

Es de aplicación a MPPT SmartSolar/BlueSolar VE.Can (versión de firmware v1.04 o superior) y a MPPT SmartSolar VE.Direct (versión de firmware v1.47).

Para eliminar el error de los MPPT SmartSolar VE.Direct actualice la versión de firmware a v1.48 o superior.

Para eliminar el error de los MPPT SmartSolar/BlueSolar VE.Can, actualice el software. Si el error persiste, será porque el cargador está conectado con un cable VE.Direct y en VE.Can. Esto no es compatible. Quite uno de los dos cables El error desaparecerá y el cargador volverá a funcionar con normalidad transcurrido un minuto.

### <span id="page-21-0"></span>**6.1.24. Error 114 - Temperatura de la CPU demasiado alta**

Este error desaparecerá cuando la CPU se haya enfriado. Si el error persiste, compruebe la temperatura ambiente y asegúrese de que no haya obstrucciones cerca de la entrada y de las salidas de aire de la carcasa del cargador. Consulte en el manual las instrucciones de montaje en relación con la refrigeración. Si el error persiste, es probable que el controlador esté averiado.

### **6.1.25. Error 116 - Datos de calibración perdidos**

Si la unidad no funciona y aparece el error 116 como error activo, la unidad está averiada. Póngase en contacto con su vendedor para sustituirla.

Si el error solo aparece en los datos históricos y la unidad funciona con normalidad, se puede ignorar con seguridad. Explicación: cuando la unidad se enciende por primera vez en la fábrica, el error 116 queda registrado porque no tiene datos de calibración. Evidentemente, esto debería haberse borrado, pero al principio las unidades salían de la fábrica con este mensaje todavía registrado en los datos históricos.

Modelos SmartSolar (no los BlueSolar): la actualización al firmware v1.4x es un viaje sin retorno, ya no se puede volver a una versión anterior. Al intentar volver a un firmware anterior aparece el error 116 (datos de calibración perdidos). Esto puede arreglarse volviendo a instalar el firmware v1.4x.

### **6.1.26. Error 119 - Datos de configuración perdidos**

El cargador no puede leer su configuración y se detiene.

Este error no desaparecerá automáticamente. Para que vuelva a funcionar:

- 1. En primer lugar, restablezca los ajustes predeterminados de fábrica (pulse sobre los tres puntos de la esquina superior derecha de VictronConnect).
- 2. Desconecte el controlador de carga de todas las fuentes de alimentación,
- 3. espere tres minutos y vuelva a conectarlo.
- 4. Vuelva a configurar el cargador.

Póngase en contacto con su vendedor de Victron para que informe del problema a Victron, ya que este error nunca debería producirse. Es preferible que incluya la versión de firmware y cualquier otro dato específico (URL de VRM, capturas de pantalla de VictronConnect o similar).

### **6.1.27. Error 121 - Fallo del comprobador**

Si la unidad no funciona y aparece el error 121 como error activo, la unidad está averiada. Póngase en contacto con su vendedor para sustituirla. Si el error solo aparece en los datos históricos y la unidad funciona con normalidad, se puede ignorar con seguridad. Explicación: cuando la unidad se enciende por primera vez en la fábrica, el error 121 queda registrado porque no tiene datos de calibración. Evidentemente, esto debería haberse borrado, pero al principio las unidades salían de la fábrica con este mensaje todavía registrado en los datos históricos.

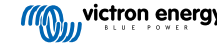

# <span id="page-22-0"></span>**7. Garantía**

Este producto tiene garantía limitada durante 5 años. Esta garantía limitada cubre los defectos de materiales y fabricación de este producto durante un periodo de cinco años a partir de la fecha de compra original. Para hacer uso de la garantía, el cliente deberá devolver el producto en el punto de compra junto con el recibo de compra correspondiente. Esta garantía limitada no cubre daños, deterioro o mal funcionamiento derivados de la alteración, modificación, uso inadecuado, no razonable o negligente; de la exposición a humedad excesiva, fuego, embalaje inadecuado, relámpagos, subidas de tensión u otros motivos de fuerza mayor. Esta garantía limitada no cubre daños, deterioro o mal funcionamiento derivados de reparaciones realizadas por personas no autorizadas por Victron Energy. El incumplimiento de las instrucciones recogidas en este manual supondrá la anulación de la garantía. Victron Energy no será responsable por daños consecuentes derivados del uso de este producto. La responsabilidad máxima de Victron Energy bajo esta garantía limitada no excederá el precio de compra real de este producto.

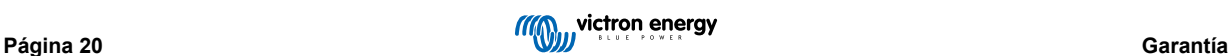

# <span id="page-23-0"></span>**8. Especificaciones técnicas**

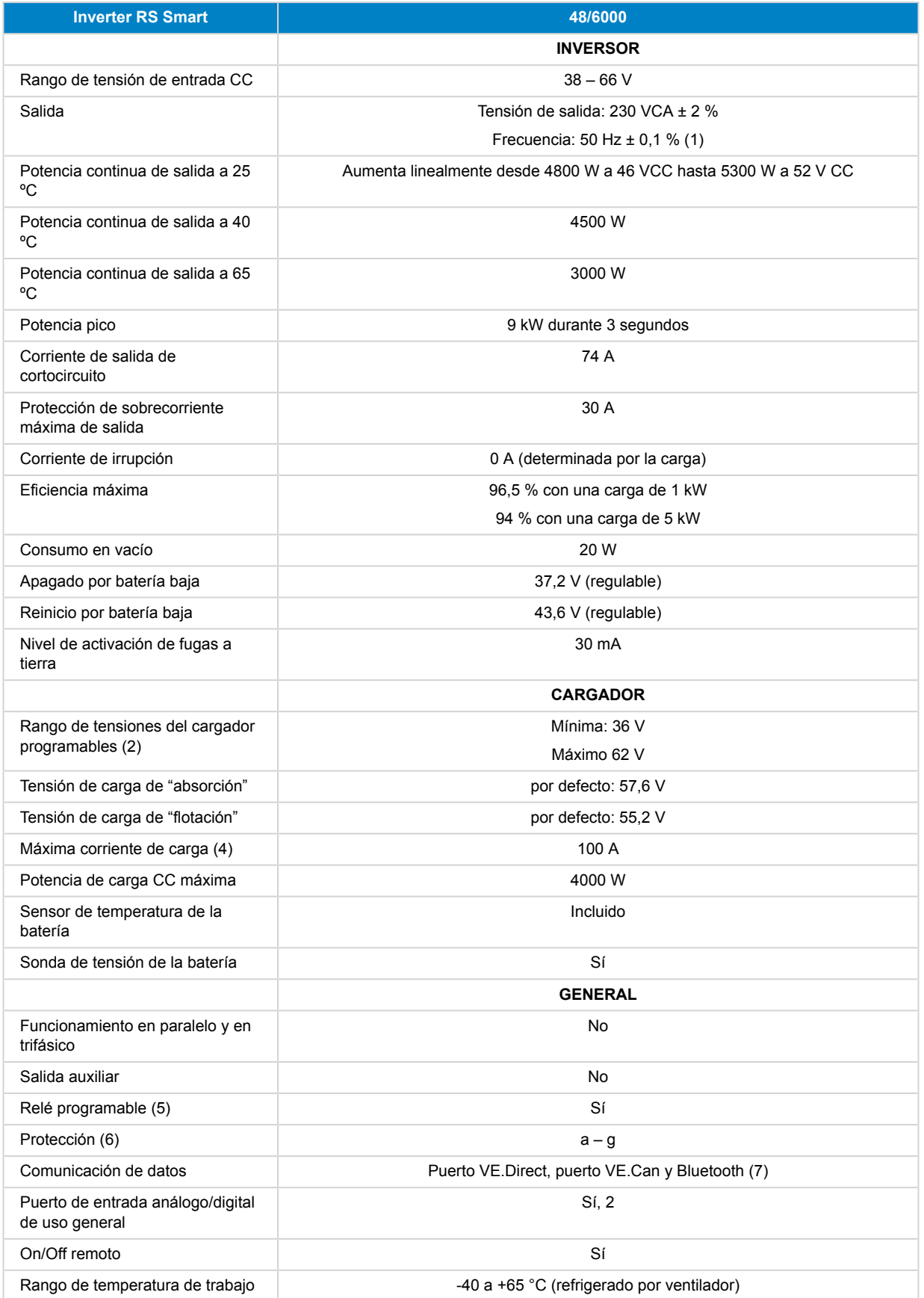

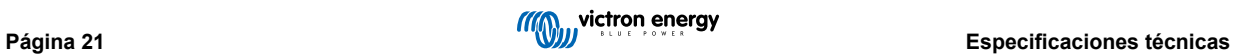

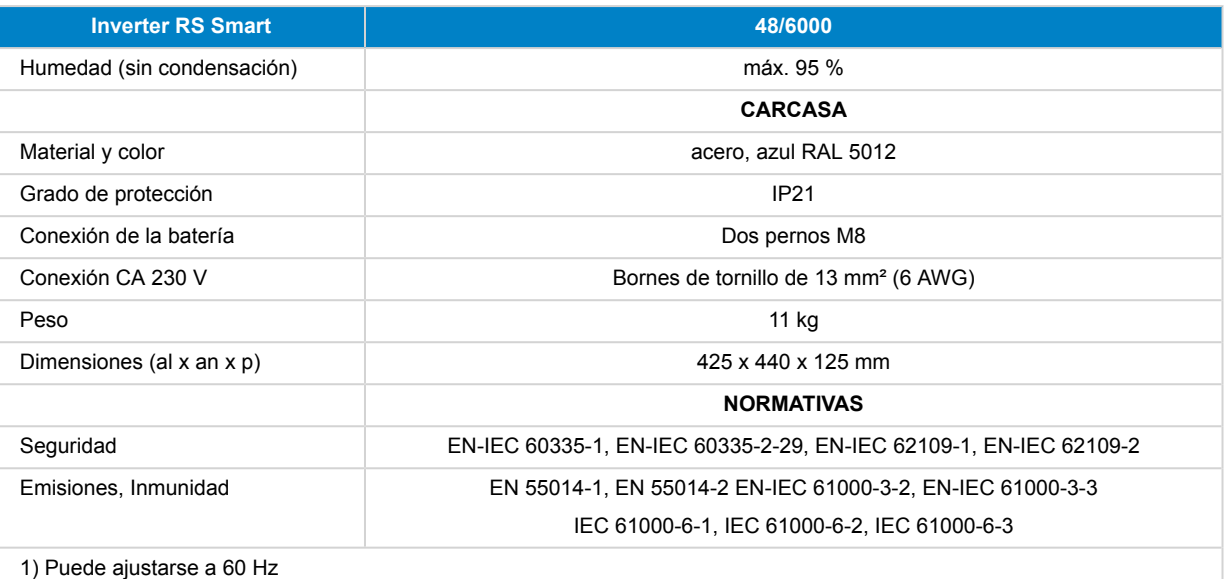

5) Relé programable que puede configurarse como alarma general, subtensión CC o función de arranque/parada del generador, incluidos mínimo tiempo de cierre y retardo de apagado del relé. Capacidad nominal CC: 4 A hasta 35 VCC y 1 A hasta 70 VCC

6) Clave de protección:

a) cortocircuito de salida

b) sobrecarga

c) tensión de la batería demasiado alta

d) tensión de la batería demasiado baja

h) temperatura demasiado alta

f) 230 VCA en la salida del inversor

g) Fuga a tierra solar

7) Actualmente el inversor RS no es compatible con las redes VE.Smart

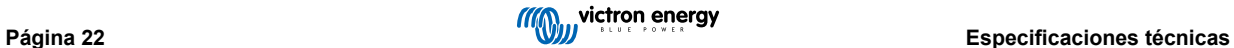

# <span id="page-25-0"></span>**9. Apéndice**

### **9.1. Apéndice A: Descripción de las conexiones**

### **Figura 2. Inversor RS Smart parte frontal**

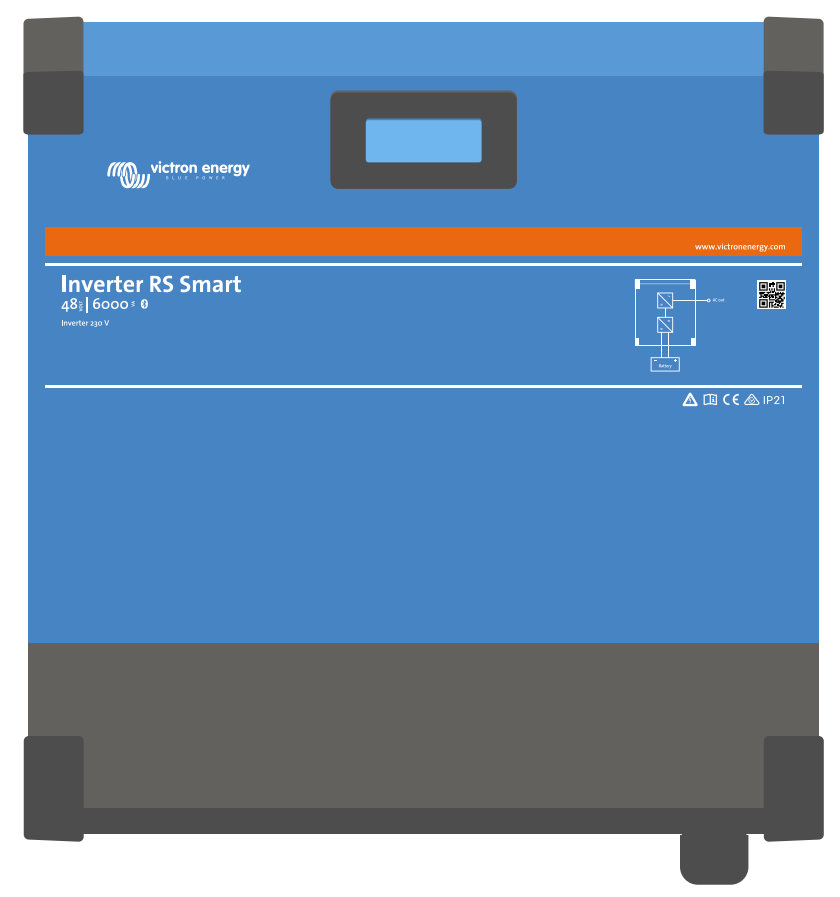

### **Figura 3. Inversor RS Smart parte inferior**

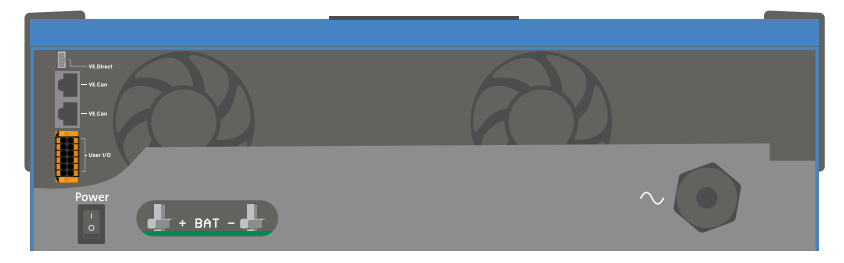

**Figura 4. I/O del usuario**

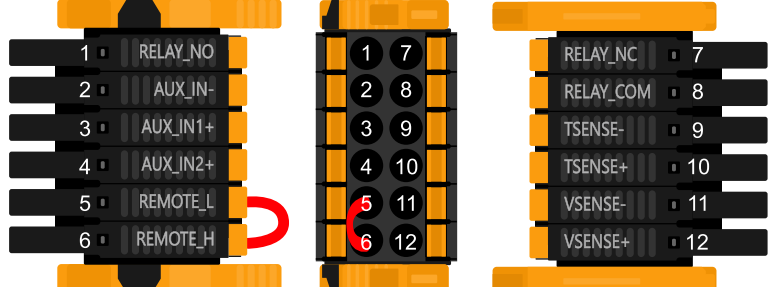

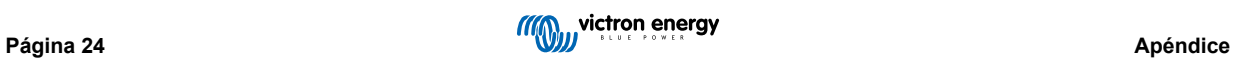

<span id="page-27-0"></span>El conector I/O del usuario se sitúa en la parte inferior izquierda de la zona de conexión, el diagrama muestra tres perspectivas. Parte izquierda - Parte superior - Parte derecha

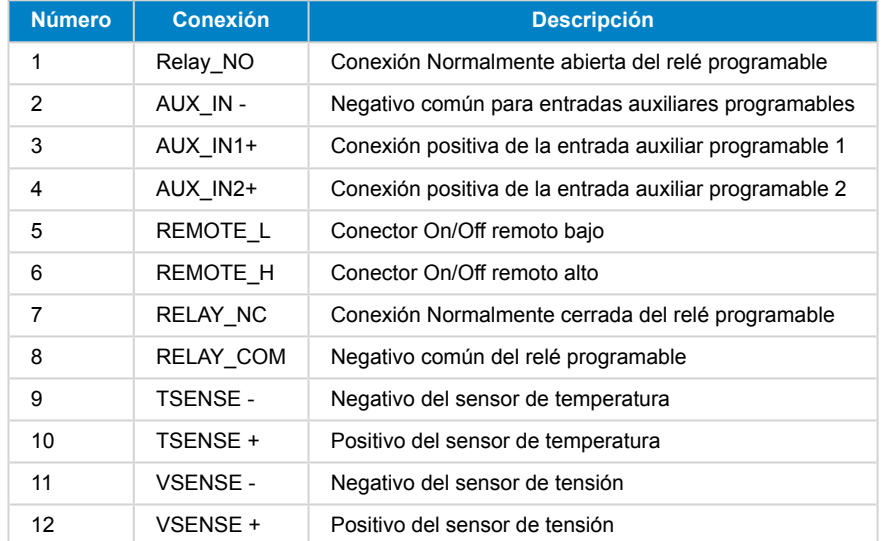

### **Tabla 3. Funciones I/O del usuario - Véase la sección de Instalación para más información.**

### **9.2. Apéndice B: Diagrama de bloques**

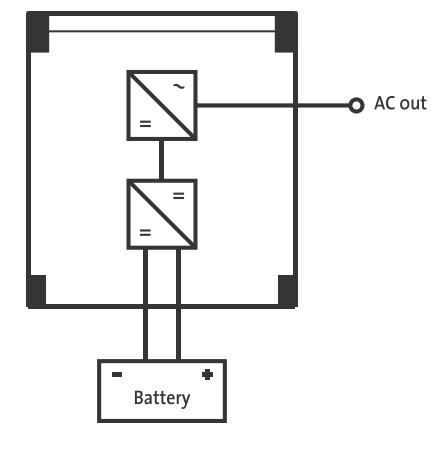

### **9.3. Apéndice C: Ejemplo de diagrama de cableado**

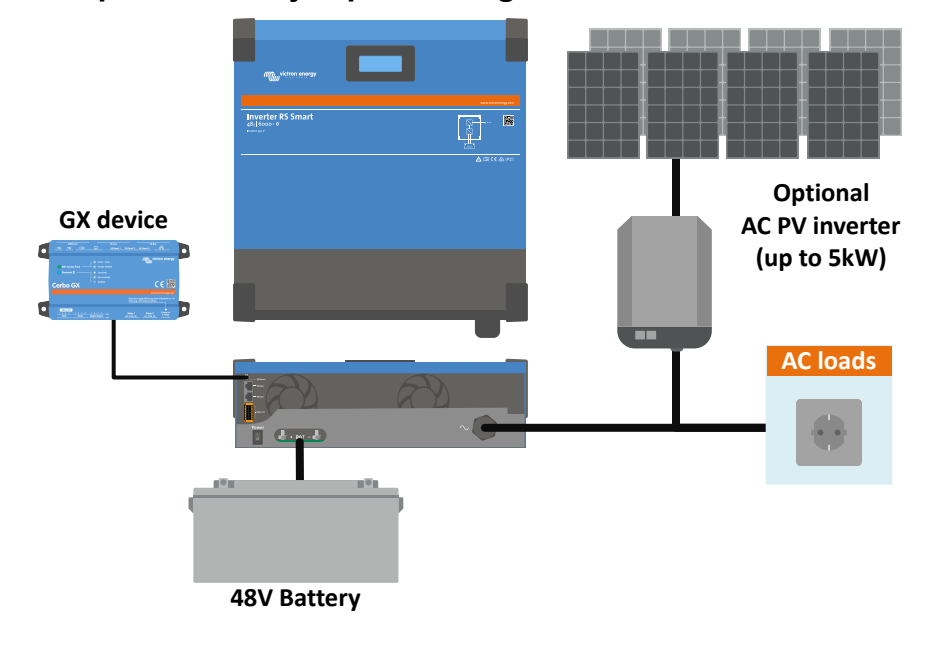

# <span id="page-28-0"></span>**9.4. Apéndice D: Dimensiones**

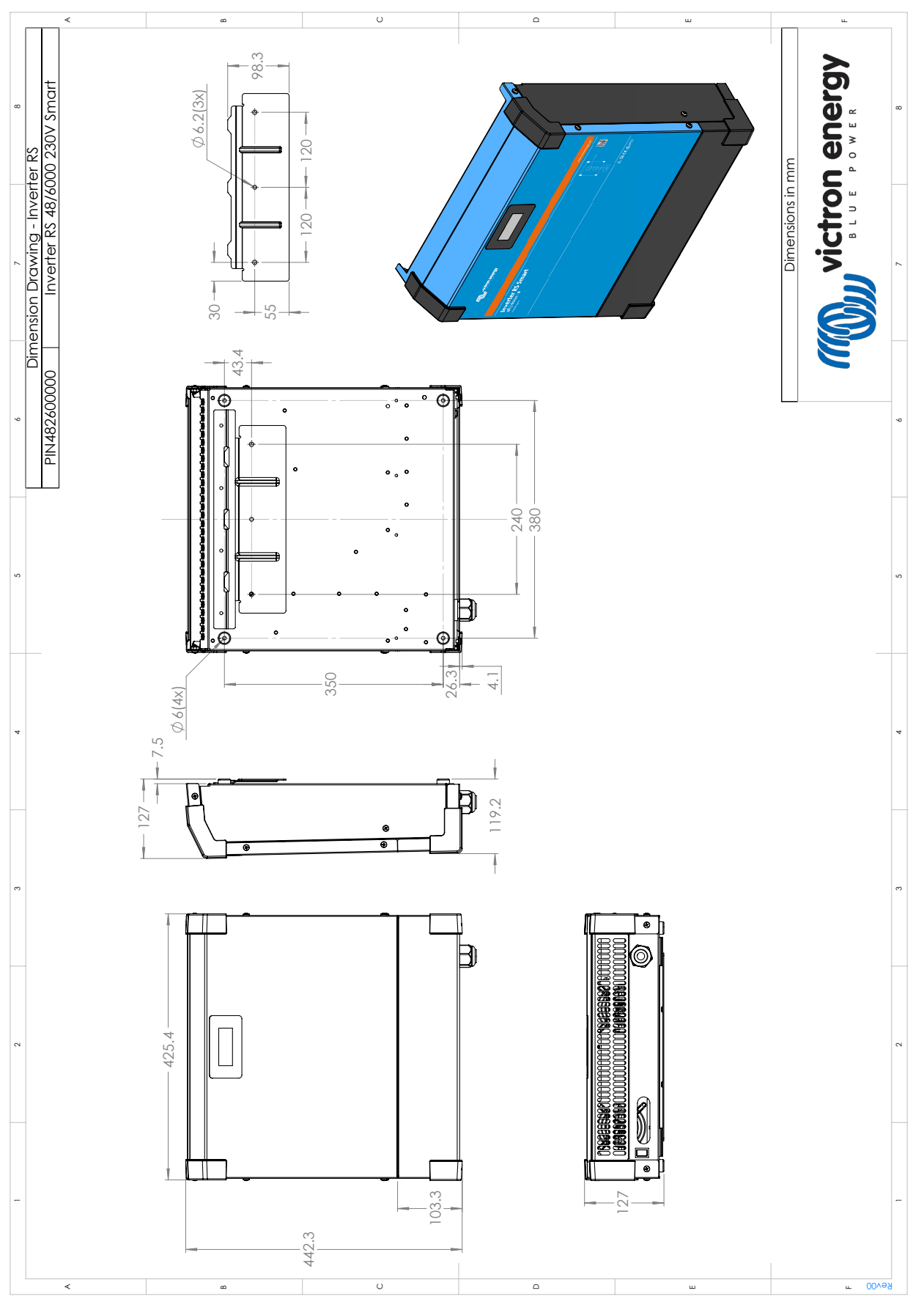

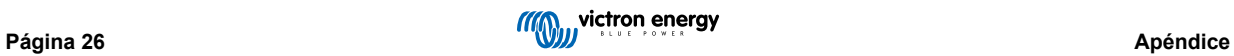